# **Windows Server 2016 – Neues, Lizenzierung und Download**

Mit Windows Server 2016 bietet Microsoft seit Ende September 2016 die Vorteile der neuesten Generation für Server-Systeme an – mit flexibler Lizenzierung und vielerlei Einsatz-Möglichkeiten, wie wir im Verlauf dieses Buches sehen werden.

In diesem Kapitel untersuchen wir zunächst, welche neuen Funktionen Windows Server 2016 bietet und wieso diese nützlich sind. Anschließend klären wir die Frage, woher Sie Ihre Lizenz für das System bekommen – denn ganz kostenlos wie bei den Linux-Systemen ist Windows Server natürlich nicht. Schließlich finden Sie heraus, wie Sie an die Setup-Dateien für das System gelangen.

# **1.1 Neuerungen in Windows Server 2016**

Wer momentan Windows Server 2012 oder 2012 R2 einsetzt und sich fragt, ob ein Upgrade auf Windows Server 2016 sinnvoll ist, interessiert sich bestimmt für die neuen Funktionen. Hier die interessantesten in der Übersicht:

# **1.1.1 Container**

Zur Isolierung einzelner Komponenten von den anderen auf dem Server genutzten Komponenten eignen sich die neuen Container besonders gut. Zwei Konzepte werden von Windows Server 2016 unterstützt: Einerseits Windows Server-Container und andererseits Hyper-V-Container.

- Windows Server-Container funktionieren ähnlich wie bei Docker in Form von Anwendungen, die auf dem System aufsetzen.
- Hyper-V-Container hingegen laufen als vollständig separate virtuelle Maschinen, nutzen ihre eigene Kopie des Windows-Kernels, belegen aber nicht so viele Ressourcen wie herkömmliche virtuelle Maschinen. Mit Hyper-V-Container wird sogar eine verschachtelte Virtualisierung möglich, bei der virtuelle Gäste innerhalb von übergeordneten virtuellen Servern laufen. Zur Verwaltung gibt's neue Cmdlets für die PowerShell.

Container-Abbilder werden jeweils für ein bestimmtes System erstellt. Das bedeutet: Sie brauchen eine virtuelle Linux-Maschine, um auf Windows ein Linux-ContainerAbbild zu starten. Windows Server-Container sind in Windows Server 2016 integriert und direkt mit dem Docker-System kompatibel.

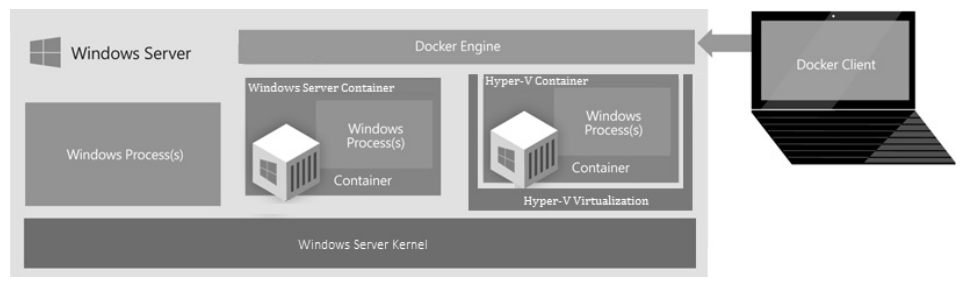

**Abb. 1.1:** Windows Server 2016 unterstützt zwei Arten von Containern.

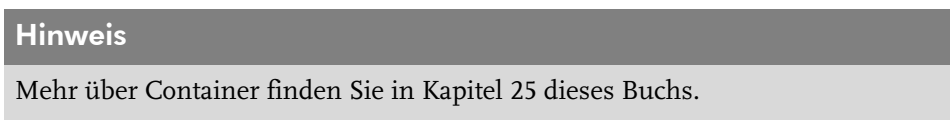

### **1.1.2 Nano Server**

Während der Arbeit an Windows Server 2016 hat Microsoft den vorhandenen Code umgeschrieben und vereinfacht. Das Ergebnis ist der *Nano Server* – die kleinste funktionierende Version von Windows Server, radikal ausgedünnt auf das Notwendigste.

Beim Nano Server gibt es daher nicht einmal eine Oberfläche, mal abgesehen von der Notfall-Konsole. Stattdessen wird der Nano Server remote über PowerShell-Befehle oder andere Tools administriert. Auf diese Weise lassen sich auch weitere Rollen zum Nano Server hinzufügen.

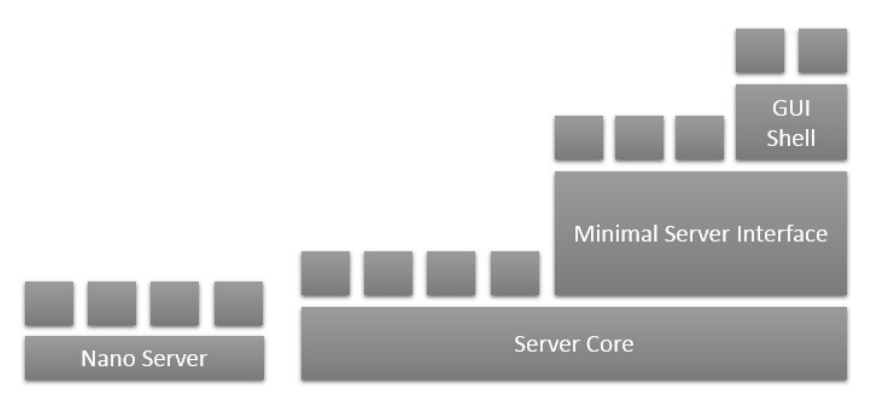

**Abb. 1.2:** Der Nano Server kommt ohne die meisten Windows-Komponenten aus und ist dadurch sehr schlank.

Wenn wir einen genaueren Blick auf die Ressourcen werfen, stellen wir fest: Eine Instanz des Nano Servers belegt nur 512 Megabyte Speicher auf der Festplatte und weniger als 256 Megabyte RAM, je nach Konfiguration. So eignet sich der Nano Server besonders als Host für virtuelle Maschinen, die dadurch mehr RAM für sich nutzen können.

Treten Probleme mit dem Netzwerk auf, nutzen Sie am besten die Notfall-Konsole, die immer direkt am Server aufgerufen werden kann.

### Hinweis

Alle Details über den Nano Server stehen in Kapitel 24.

### **1.1.3 Speicher effektiv klonen**

Bei Hyper-V unterstützt Microsoft die Replizierung schon länger. In bisherigen Windows-Server-Versionen war diese jedoch auf asynchrones Spiegeln virtueller Festplatten beschränkt. Ab Windows Server 2016 können Sie jetzt auch ganze Laufwerke auf Block-Ebene 1-zu-1 spiegeln. Zudem haben Sie die Wahl zwischen synchroner und asynchroner Replizierung.

Diese Funktion nennt sich *Speicher-Replikat* und kommt vor allem im Notfall zum Einsatz, wenn eine Live-Sicherung für den Fall eines größeren Problems ständig verfügbar sein muss. Übrigens funktioniert diese Spiegelung sowohl für einzelne Server als auch bei kompletten Clustern.

### **1.1.4 Storage Spaces Direct**

Sowohl Windows 8 als auch Windows Server 2012 enthielten die Funktion *Storage Spaces*, die ähnlich wie RAID arbeitet, aber Software-basiert ist. In Windows Server 2012 R2 konnten Administratoren dann einen hochgradig verfügbaren Speicher-Cluster aufbauen, basierend auf der Storage-Spaces-Technologie. Einzige Voraussetzung: Sämtlicher Speicher muss über ein externes JBOD-Array für teilnehmende Nodes verfügbar sein und im JBOD-Array sollten SAS-Festplatten genutzt werden.

In Windows Server 2016 können Storage Spaces jetzt auch viel einfacher genutzt werden, und zwar mit den direkt an die beteiligten Nodes angeschlossenen Laufwerken. Die Synchronisierung erfolgt dabei über das Netzwerk und das SMB3- Protokoll. Diese Funktion läuft übrigens auch mit neuer Hardware, etwa NVMe-SSD-Laufwerken, unterstützt dabei aber gleichzeitig ältere SATA-Festplatten.

### **Wichtig**

Zur Einrichtung eines Clusters mit Storage Spaces Direct müssen mindestens vier Nodes verfügbar sein.

# **1.1.5 ReFS als Standard**

Das Resilient File System (ReFS) ist eine weitere Funktion, die ihr Debüt mit Windows 8 und Windows Server 2012 feierte. Dieses Dateisystem ist von Grund auf dafür ausgelegt, weniger anfällig für beschädigte Dateien zu sein als der Vorgänger, das gute alte NTFS.

Jetzt wurde ReFS befördert: In Windows Server 2016 hat Microsoft ReFS zum bevorzugten Datei-System für Hyper-V-Workloads gemacht.

Dies wirkt sich direkt auf die Leistung in Hyper-V aus. Erstellen Sie zum Beispiel eine virtuelle Maschine mit einer Festplatten-Datei von fester Größe, wird diese fast ohne Verzögerung direkt nach der Bestätigung erstellt. Dasselbe gilt für Checkpoint-Dateien und beim Zusammenführen von virtuellen Festplatten.

### **Wichtig**

ReFS weist den Speicher für solche Vorgänge »lazy« zu – das heißt, ohne ihn vorher zu nullen. Daher könnten sich in den zugewiesenen Bereichen noch Reste von zuvor darin gespeicherten Dateien befinden.

# **1.1.6 Hyper-V-Upgrades im laufenden Betrieb**

Soll ein Server oder ein Computer auf ein neues System aktualisiert werden, stellt dies den Administrator vor vielfältige Herausforderungen. In vorherigen Versionen von Windows Server war es nicht möglich, einen Cluster zu aktualisieren, ohne ihn vorher auszuschalten. Dies kann für Produktiv-Systeme ein großes Problem darstellen, da sie darauf ausgelegt sind, ständig verfügbar zu bleiben.

Oft wurde dieses Problem dadurch angegangen, dass ein neues Cluster mit dem aktualisierten System aufgesetzt wurde, um dann die Workloads von dem alten Cluster im Live-Verfahren zu übertragen. Natürlich wurde dazu jeweils komplett neue Hardware benötigt.

In Windows Server 2016 werden jetzt Cluster-Upgrades von Windows Server 2012 R2 im laufenden Betrieb unterstützt. Das bedeutet, dass diese Upgrades ausgeführt werden, ohne dass der Cluster ausgeschaltet oder eine Migration auf neue Hardware durchgeführt werden muss. Durch rollende Cluster-Upgrades sollte es einfacher für Sie werden, Server-Umgebungen, die live verfügbar sind, im laufenden Betrieb auf eine neue System-Version zu aktualisieren.

### **1.1.7 Hyper-V: Netzwerk-Adapter und Speicher im laufenden Betrieb hinzufügen**

In früheren Versionen von Hyper-V konnten Administratoren keine Netzwerk-Schnittstellen oder mehr RAM zu einer laufenden virtuellen Maschine hinzufügen. Ausfallzeit ist immer schlecht, doch manchmal müssen Änderungen auch sein. Deswegen ermöglicht Microsoft jetzt kritische Änderungen an der Konfiguration virtueller Maschinen, ohne dass diese dazu heruntergefahren werden müssen. Die wichtigsten Änderungen beziehen sich dabei auf Netzwerke und Speicher.

Wie in der folgenden Abbildung zu erkennen ist, sind die Einstellungen für den Netzwerk-Adapter im Dialog HARDWARE HINZUFÜGEN bei einer laufenden virtuellen Maschine nicht mehr deaktiviert. Somit können Sie als Administrator zum Beispiel Netzwerk-Adapter hinzufügen, während die VM läuft. Auf ähnliche Weise kann auch der Rahmen für VMs mit fest eingestellten Speicher dynamisch erweitert werden.

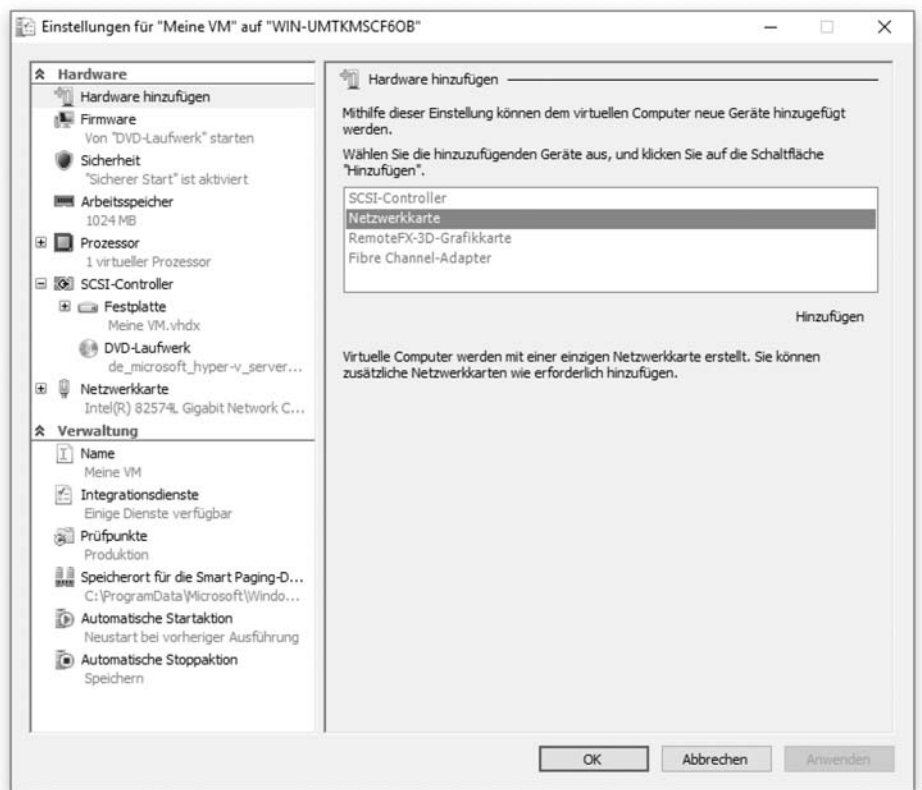

**Abb. 1.3:** Netzwerk-Adapter lassen sich nun im laufenden Betrieb zu virtuellen Computern hinzufügen.

# **1.1.8 Verbesserungen bei Netzwerken**

Dank neuer Funktionen in Windows Server 2016 können Unternehmen und Hosting-Anbieter Traffic von mehreren Kunden zusammenführen und so die Anzahl der Netzwerk-Schnittstellen reduzieren. Das führt unter anderem auch zu gesenkten Kosten für die Hardware. Eine weitere neue Funktion nennt sich *Packet Direct*; diese ermöglicht es dem System, die Effizienz zwischen Workloads zu verbessern, wodurch sowohl kleine Pakete als auch Übertragungen großer Dateien ihr Recht bekommen.

Des Weiteren enthält Windows Server 2016 eine neue Server-Rolle, die sich *Netzwerk-Controller* nennt. Hier findet der Administrator eine zentrale Anlaufstelle zur Überwachung und Verwaltung der Netzwerk-Infrastruktur und der zugehörigen Dienste. Zudem ermöglichen die erweiterten Funktionen für Software-definierte Netzwerke einen L4-Load-Balancer sowie verbesserte Gateways zur Vernetzung mit Azure und mit anderen entfernten Standorten.

# **1.1.9 Neues beim Speicher-QoS**

Storage Quality of Service (Speicher-QoS) wurde mit Hyper-V in Windows Server 2012 RS eingeführt. Dadurch können für Gast-Systeme Limits eingerichtet werden, was die Menge der Ein-/Ausgabe für einzelne virtuellen Maschinen angeht. Das funktionierte anfangs nur auf Host-Ebene. Kommt aber die QoS Host-übergreifend ins Spiel, stößt das bisherige System an seine Grenzen.

In Windows Server 2016 können Sie Speicher-QoS-Richtlinien jetzt für Gruppen virtueller Maschinen festlegen – und auf Cluster-Ebene durchsetzen. Das macht etwa dann Sinn, wenn mehrere VMs zusammen einen Dienst ergeben und daher gemeinsam verwaltet werden sollten. Zur Unterstützung dieser neuen Funktionen gibt es neue PowerShell-Cmdlets, darunter ...

- Get-StorageQosF1ow bietet einige Optionen zur Überwachung der Leistung von Speicher-QoS,
- Get-StorageQosPo1icy ruft die aktuellen Richtlinien-Einstellungen ab und
- New-StorageQosPolicy dient zum Erstellen einer neuen Richtlinie.

### **1.1.10 Neue Funktionen für die PowerShell**

Mit jeder neuen Version des Windows-Server-Systems hält auch die PowerShell neue Funktionen. Da macht auch Windows Server 2016 keine Ausnahme. Hier finden sich viele neue PowerShell-Cmdlets, die für ganz spezielle Funktionen zuständig sind.

### Tipp

Das PowerShell-Cmdlet Get-Command liefert eine Liste von Befehlen, die sich zur weiteren Verarbeitung in eine Datei senden lässt. Im Kapitel über die Power-Shell finden Sie weitere Informationen unter anderem auch über diesen Befehl.

Neu hinzugekommen sind unter anderem PowerShell-Befehle für DNS-Einstellungen, für Windows Defender, für Hyper-V, für die Administration des IIS-Servers sowie Befehle für den Netzwerk-Controller, um nur einige zu nennen. Zudem lässt sich auch die Erstkonfiguration nicht nur von Windows-, sondern auch von Linux-Servern über die sogenannte *Desired State Configuration* (DSC) vornehmen. Dies kann zum Beispiel über den Paketmanager *OneGet* erfolgen.

Mehr und mehr Workloads beziehen sich auf virtualisierte Instanzen in der Cloud. Deswegen wird es immer wichtiger, dass jede Instanz so wenig Speicher und Ressourcen wie möglich belegt. Zudem nimmt auch die Automatisierung einen immer höheren Stellenwert ein. Deswegen macht es auch Sinn, in der Software, also im System, mehr erweiterte Funktionen für Netzwerk und Speicher anzubieten. Mit Windows Server 2016 hat Microsoft deswegen genau an diesen Punkten besonders kräftig gearbeitet.

# **1.2 Lizenzen und Preise**

Zur Nutzung von Windows Server 2016 müssen Sie über eine gültige Lizenz verfügen. Sie haben mehrere Möglichkeiten, das System zu lizenzieren:

- Erstens können Sie einen Volumen-Lizenzvertrag mit Microsoft abschließen. Dadurch sparen Sie langfristig gesehen Geld für die Nutzung und Lizenzierung von Windows Server 2016 auf einer Vielzahl von Systemen, zum Beispiel in einer Webhosting-Firma. Zusätzlich können Sie die Installationsdateien dann über ein besonderes Portal herunterladen.
- Das Gleiche gilt auch für All-Inclusive-Pakete, zum Beispiel MSDN-Abonnements, denn diese enthalten kostenlose Lizenzen für Windows Server 2016.
- Zu guter Letzt können auch Unternehmen, die registrierte Microsoft-Partner sind und über die passenden Kompetenzen im Microsoft Partner Network verfügen, ihre eigenen Windows-Server-Lizenzen nutzen.
- Einzelplatz-Lizenzen stehen Ihnen natürlich ebenfalls zur Verfügung lohnen sich aber nur bei einer geringen Anzahl Server.

Bevor wir uns näher ansehen, welche Optionen Sie zur Lizenzierung von Windows Server 2016 haben und was diese kosten, werfen wir einen näheren Blick auf die unterschiedlichen Editionen von Windows Server.

### **1.2.1 Vergleich der Editionen von Windows Server 2016**

Zur Auswahl stehen drei Ausgaben von Windows Server, basierend auf der Größe Ihres Unternehmens und auf Ihren Anforderungen in Bezug auf Virtualisierung und Cloud-Computing. Diese drei Versionen von Windows Server 2016 unterscheiden sich wie folgt:

- Mit *Windows Server 2016 Datacenter* mit unbegrenzten Virtualisierung-Rechten profitieren Sie von den Vorteilen einer Skalierung auf Cloud-Ebene mit vorhersehbaren, niedrigeren Kosten.
- *Windows Server 2016 Standard* bietet dieselben Enterprise-Funktionen, allerdings ohne unbegrenzte Virtualisierungs-Rechte.
- Mit *Windows Server 2016 Essentials* fahren Sie richtig, wenn Sie einen ersten, mit der Cloud vernetzten Server einrichten möchten.

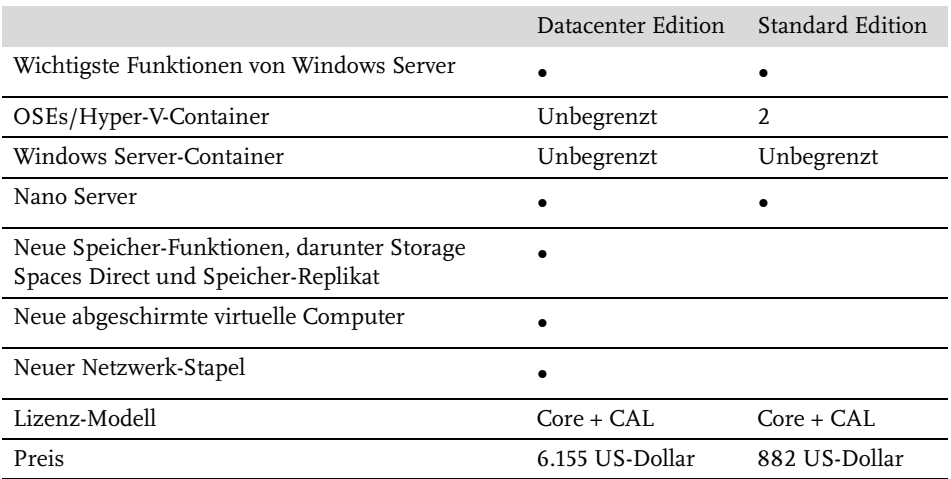

**Tabelle 1.1:** Die wichtigsten beiden Editionen von Windows Server 2016 im Vergleich

### **1.2.2 Das neue Lizenz-Modell**

Technisch gab es bisher keinen Unterschied zwischen Windows Server 2012 Standard und Datacenter. Sie unterschieden sich nur in ihrer Unterstützung für virtualisierte Systeme – in der Standard-Ausgabe gab es Unterstützung für zwei Betriebssystem-Umgebungen (OSEs), während die Datacenter-Edition unbegrenzt viele OSEs unterstützte.

Server-Lizenzen gab es von Microsoft basierend auf der Anzahl der Prozessoren in einem Server. Mit Windows Server 2016 hat sich dies geändert: Ab sofort erfolgt die Lizenzierung pro Prozessor-Kern.

Sehen wir uns näher an, was das bedeutet: In früheren Ausgaben von Windows Server war die Anzahl der Kerne, mit denen ein Prozessor ausgestattet war, völlig unwichtig zur Berechnung der Lizenz-Anforderungen. Jetzt handelt es sich aber um den zentralen Aspekt der Lizenzierung – alles richtet sich nach der Anzahl der genutzten Kerne.

In einem Windows-Server verfügt jeder Prozessor über mindestens acht Kerne. Daher benötigt jeder Server mindestens acht Lizenzen, denn pro Prozessor müssen mindestens acht Kerne lizenziert werden.

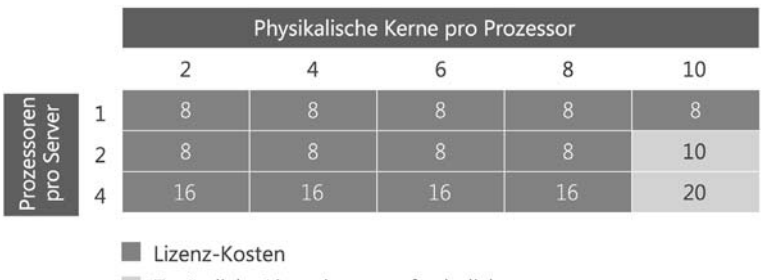

Zusätzliche Lizenzierung erforderlich

Für Standard Edition kann zusätzliche Lizenzierung erforderlich sein.

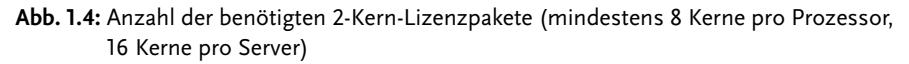

### **1.2.3 Folgen für den Server-Administrator**

Durch das neue Lizenz-Modell entstehen keine Änderungen bei der Preisgestaltung für normale Server (mit bis zu zwei Prozessoren und jeweils acht Kernen). Doch Kunden, die Server mit mehr Leistung betreiben möchten, müssen draufzahlen. Die Lizenzierung für Zugriffsrechte (CALs) für den Windows Server bleibt aber gleich.

Sehen wir uns doch konkret an einigen Beispielen an, wie die neuen Lizenz-Kosten für Windows Server jetzt berechnet werden:

Angenommen, eine Lizenz für Windows Server 2012 R2 kostet dasselbe wie acht Kerne für Windows Server 2016. Eine schnelle Analyse der Kosten zeigt, dass Kunden mit Hardware, die 16 oder weniger Kerne hat, keine höheren Lizenz-Kosten zu erwarten haben. Andererseits ist bei Servern mit mehr physikalischen Prozessoren und mehr Kernen pro Prozessor ein Anstieg der Lizenz-Kosten zu erwarten.

#### Beispiel

Beim bisherigen Lizenz-Modell war für einen Server mit zwei physikalischen Prozessoren und zwölf Kernen pro Prozessor (also insgesamt 24 Kernen) eine einzige Windows-Server-2012-R2-Lizenz erforderlich.

Um denselben Server für Windows Server 2016 zu lizenzieren, benötigen wir eine Lizenzierung für 16 Kerne. Allerdings erfordert diese Konfiguration, dass 24 Kerne mit zwölf Lizenz-Paketen lizenziert werden, die über jeweils zwei Kerne verfügen. Daher ist bei diesem Server ein Anstieg von 50 % bei den Lizenz-Kosten für Windows Server zu erwarten.

### **1.2.4 Was können Sie als Administrator tun?**

Alle Kunden, die über Lizenzen für Windows Server 2012 verfügen, sollten einen genauen Blick in die Lizenz-Vereinbarung mit Microsoft werfen. Microsoft hilft solchen Kunden bei der Umstellung auf das neue Lizenz-Modell, in dem Kunden mit aktiver *Software Assurance* (SA) 16 Windows-Server-2016-Kern-Lizenzen für jede Windows-Server-2012-R2-Lizenz erhalten können.

Für einige Kunden reicht diese Umstellung über den Faktor 16 allerdings nicht aus, um ihre gesamte Bereitstellung mit dem neuen System lizenzieren zu können. Diesen Kunden kommt Microsoft glücklicherweise entgegen: Kunden mit aktiver SA (zu dem Zeitpunkt, an dem Windows Server 2016 veröffentlicht wird) erhalten die Option, zusätzliche Lizenzen zu dokumentieren und zu beanspruchen, die über diesen 1:16-Faktor hinausgehen.

Der Vorteil? Bei Verlängerung der SA-Vereinbarung können Kunden Lizenzen basierend auf diesen dokumentierten Zusatz-Lizenzen anfordern. Das bedeutet im Klartext: Wer jetzt nicht handelt und diese zusätzlich benötigten Lizenzen dokumentiert, muss später zusätzliche Lizenzen kaufen.

Solche unnötigen Kosten lassen sich also elegant mit der Software Assurance vermeiden. Neben der Wartungs- und Support-Lizenz sticht ein bestimmter Vorteil der Software Assurance besonders heraus: Durch diesen Vertrag werden sämtliche neuen Versionen abgedeckt, die während seiner Laufzeit von Microsoft veröffentlicht werden. Deswegen sollten Sie darüber nachdenken, ob Sie jetzt in den Erwerb einer neuen Version zusammen mit Software Assurance investieren möchten.

Werfen wir doch noch einmal einen Blick darauf, was das konkret im Beispiel bedeutet.

### Beispiel 1

Das Unternehmen A plant den Kauf einer Windows-Server-2016-Lizenz für einen Server mit zwei Prozessoren, die über jeweils zehn physikalische Kerne verfügen.

Die Lösung: eine Windows-Server-2016-R2-Lizenz mit SA.

### Beispiel 2

Das Unternehmen B plant den Kauf einer Windows-Server-2016-Lizenz für einen Server mit vier Prozessoren, die über jeweils 16 Kerne verfügen.

Die Lösung: 2 Windows-Server-2012-R2-Lizenzen mit SA.

### **Tipp**

Vorhandene Lizenzen mit Software Assurance lassen sich auch neuer Hardware zuweisen. Dies ist besonders dann praktisch, wenn Sie gleichzeitig mit der Umstellung auf Windows Server 2016 auch auf einen neuen Server wechseln möchten.

# **1.2.5 Konkrete Schritte zur Klärung von Lizenzierungsfragen**

Als Erstes sollten Sie eine Bestandsaufnahme vornehmen. Das bedeutet: Sehen Sie sich die physikalische Konfiguration der Hardware an. Finden Sie heraus, über wie viele Prozessoren und Kerne die Hardware Ihres Servers verfügt. Dazu nutzen Sie am besten Software-Asset-Management-Tools, denn diese können schnell und effizient eine Bestandsaufnahme der Hardware-Eigenschaften vornehmen.

Im zweiten Schritt werfen Sie einen Blick auf die Unterschiede der verschiedenen Versionen von Windows Server 2016. Wie zuvor erwähnt, bietet Windows Server 2016 Datacenter mehr Optionen bei der Virtualisierung, in anderen Fällen wird auch eine Lizenz für Windows Server 2016 Standard ausreichend sein. Nähere Informationen darüber, welche Funktionen von Windows Server 2016 in Ihrem Umfeld benötigt werden, kann Ihnen Ihre IT-Abteilung nennen.

Nun kennen Sie die Eigenschaften Ihrer Hardware und wissen genau, welche Funktionen benötigt werden. Mit diesen Informationen in der Hand lassen sich die Auswirkungen auf die Kosten effektiv ermitteln.

Fassen wir also zusammen: Bei der Lizenzierung von Windows Server 2016 müssen Sie Augen und Ohren offenhalten.

- 1. Beginnen Sie damit herauszufinden, welche Eigenschaften (Prozessoren, Kerne) in Ihrer Umgebung vorhanden sind.
- 2. Bewerten Sie dann Ihre aktuelle Lizenz-Vereinbarung mit Microsoft und finden Sie heraus, ob die anvisierte Edition und der Programmtyp Ihren Anforderungen in der Zukunft entspricht (Produktfunktionen, Nutzungsrechte für Lizenzen, zum Beispiel in Bezug auf Virtualisierung usw.).
- 3. Mit diesen Informationen in der Hand können Sie sich dann mit Ihrer IT-Abteilung und den Projekt-Teams in Ihrem Unternehmen zusammensetzen und die Auswirkungen des Wechsels auf die Kern-basierte Lizenzierung von Windows Server 2016 besprechen.

# **1.3 Windows Server 2016 beziehen**

Es gibt verschiedene Wege, über die Windows Server 2016 bezogen werden kann. Die meisten Administratoren bevorzugen den direkten Download von Microsoft. Behalten Sie jedoch im Sinn, dass Sie unter Umständen mehr als einen Server einrichten müssen. In diesem Fall sparen Sie Download-Zeit, wenn Sie die Setup-Dateien archivieren, anstelle sie immer wieder neu aus dem Internet herunterzuladen. Zudem sparen Sie dadurch auch Bandbreite.

### Web

Umfassende und ausführliche Informationen über das Volumen-Lizenz-Programm von Microsoft finden Sie auf der Microsoft-Website unter der folgenden Adresse:

https://www.microsoft.com/de-de/Licensing/produktlizenzierung/ windows-server.aspx

Über eine solche Volumen-Lizenz erhalten Sie auch Zugriff auf das *Volume Licensing Service Center*. Wenn Sie bereits über eine Lizenz-Vereinbarung mit Microsoft verfügen, lässt sich Windows Server 2016 samt den benötigten Product Keys direkt über dieses spezielle Portal herunterladen:

https://www.microsoft.com/Licensing/servicecenter/.

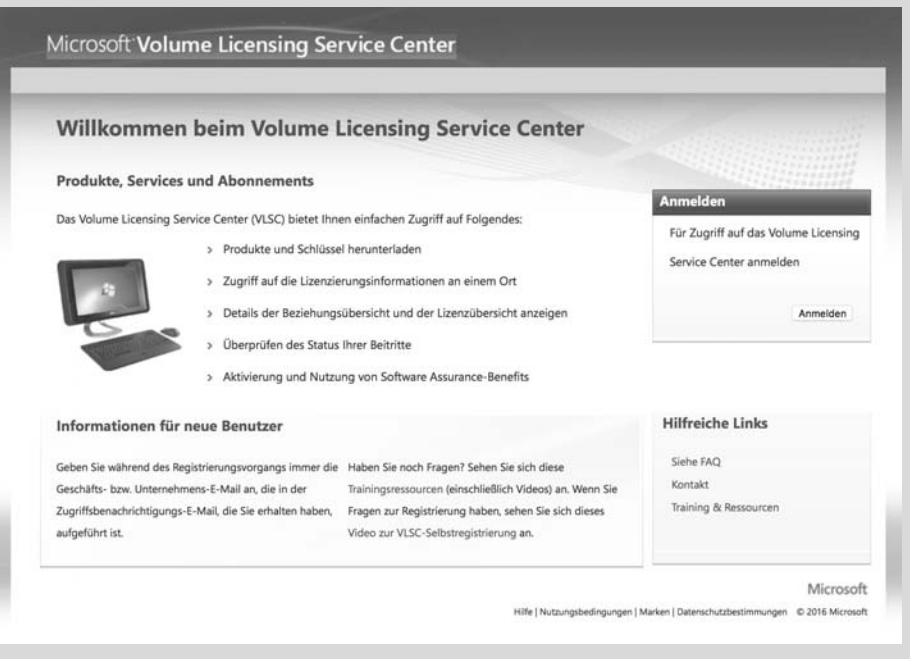

Sollen mehrere Server in einem Unternehmen mit Windows Server 2016 ausgestattet werden, ist es unter Umständen am günstigsten, auf die Volumen-Lizenzierung von Microsoft zurückzugreifen.

Es kann natürlich auch sein, dass die Volumen-Lizenzierung doch eine ganze Nummer zu groß für Sie und Ihr Unternehmen ist. In diesem Fall können Sie auch auf klassische Einzelplatz-Lizenzen von Windows Server 2016 zurückgreifen. Sie erhalten diese zum Beispiel über den Microsoft Store.

#### Web

Den Microsoft Store erreichen Sie unter https://store.microsoft.com/.

Darüber hinaus können Sie Lizenzen für Windows Server 2016 auch im klassischen Handel oder im Online-Handel erwerben.

### Web

Eine gute Anlaufstelle für Einzelplatz-Lizenzen von Windows Server 2016 ist:

http://www.edv-buchversand.de/microsoft/url.asp?cnt=windowsserver

Außerdem lässt sich Windows Server 2016 auch auf Amazon kaufen – besuchen Sie einfach diese URL:

http://amzn.to/2c6ewR3